**22.04.2022**

# **Note de version v.3.42 du SI SIAO**

La v.3.42 du SI-SIAO est le fruit de deux sprints de développement (S41 et S42). Elle apporte de nombreuses évolutions sur les mots de passe, les demandes, les individus, l'organisation des fiches et des onglets, la situation budgétaire et les affichages. Ces évolutions préparent la bascule de la notion de groupe à la notion de ménage qui sera mise en production dans une version ultérieure.

Cette version apporte également des [correctifs](#page-5-0) notamment liés aux demandes, aux extractions et aux tableaux de bord et les utilisateurs sans affectation.

# **I. Evolutions apportées par la V3.42**

# **1. Evolutions dans les mots de passe**

Le SI SIAO traite une grande quantité de données sensibles et confidentielles. Pour garantir leur sécurité, il est nécessaire de renforcer la force des mots de passe. Ainsi, les mots de passe devront désormais comporter **au minimum 12 caractères** et leur fréquence de renouvellement a été augmentée : **il vous sera demandé de changer de mot de passe tous les trois mois.**

# **2. Modifications dans les affichages des individus et des ménages**

# Simplifier l'affichage des personnes

La visualisation des personnes a été modifiée**. Des vignettes indiquent les informations essentielles, à savoir le nom, le prénom, l'âge ou l'indication du décès de l'individu** et si celui-ci est comme **contact principal**. Si les champs ont été complétés, le **numéro de téléphone** et la **durée d'errance** sont également lisibles, ou indiqués en non renseigné. Enfin, des **pictogrammes** indiquent si la personne est **victime de violences**, **enceinte** ou à **mobilité réduite**.

#### **Attention**

**Vous devez cliquer sur la vignette d'une personne pour modifier sa situation. Cela est nécessaire lors de la création d'une nouvelle fiche, sinon un message d'erreur vous indiquera qu'il manque des informations obligatoires.**

# Association de l'information en cours d'expulsion à la situation au regard du logement

La donnée portant sur la situation d'expulsion est déplacée pour être associée à la situation au regard du logement afin d'avoir une meilleure vue d'ensemble sur cette notion.

# Centralisation des adresses des personnes dans la fiche ménage

Le tiroir « Situation de famille / adresse » au sein de l'onglet « Informations complémentaires » a été séparé en deux : d'une part « Situation de famille » et d'autre part « Adresse ». Au sein de cette partie, il

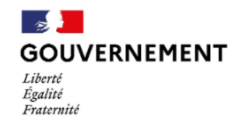

est possible de renseigner et de modifier une adresse commune au ménage, mais aussi les adresses individuelles des membres, sans repasser par la fiche personne.

Lors de fusion de groupes, toutes les adresses collectives sont conservées pour permettre plus facilement de mettre à jour et fiabiliser les données.

#### Centralisation de la déclaration du décès

Il est désormais possible de déclarer le décès d'une personne depuis la vue du ménage. Il n'est plus nécessaire d'accéder à la personne avant d'en déclarer le décès.

# **3. Individualisation des informations PMR et victime de violences**

**Les renseignements PMR et victime de violences ont été individualisés.** Ainsi, **l'information se précise dorénavant au niveau de la personne, dans le bloc identité**. Les champs commentaires associés sont également déplacés, ce changement a été répercuté sur les impressions et les autres personnes du ménage ne sont pas impactées.

L'information PMR a été reprise sur la base des fiches individuelles qui précisaient cette information (situation associable à une personne précise), si l'information était renseignée pour un ensemble de personnes sans pour autant avoir l'information sur une fiche individuelle d'une personne, alors l'information est retirée).

Une personne sera indiquée comme victime de violence si elle est déjà indiquée comme victime de violence au niveau de sa fiche individuelle ou si au moins un des groupes auxquels elle appartient est indiqué avec l'information victime de violence.

Dès lors, **les champs PMR et Victime de violence passent en lecture seule au niveau de la demande.** Pour que le champ PMR ou Victime de violences soit indiqué à « Oui » dans la demande, il suffit qu'une personne concernée par la demande ait l'un de ces champs à « Oui » dans son bloc identité.

# **4. Fiabilisation de la situation administrative**

#### Fiabilisation des Conditions Matérielles d'accueil (Situation administrative)

**Dans un souci de renseigner les informations à la maille la plus juste, le champ « Conditions matérielles d'accueil » (CMA) a été modifié.** Il s'agit désormais d'un champ à trois possibilités **: Oui, Non et NR** (Non renseigné, valeur par défaut). Par ailleurs, ce champ **n'apparaît que lorsque « Demandeur d'Asile » « A statut administratif particulier »** est sélectionné. Si ces champs n'étaient pas sélectionnés, le contenu de la valeur a été supprimé lors de la reprise de données.

#### Possibilité de certifier les pièces justificatives et de tracer leur attestation

En tant qu'utilisateur SI SIAO, il est pertinent **d'attester les pièces justificatives** dans le SI pour confirmer que cette pièce justificative a bien été vue ou reçue. Ainsi, lorsqu'un utilisateur enregistre une pièce justificative qui lui a été présentée, ses noms, prénoms et informations de contact figurent dans le tableau listant les pièces justificatives du ménage. **Cela permet également de suivre l'évolution des certifications et d'éventuellement contacter la personne qui en est à l'origine.**

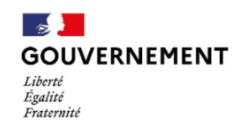

# **5. Modifications dans l'organisation des demandes**

Amélioration ergonomique de la consultation des demandes (maintien de l'onglet de la demande consultée)

Avant cette évolution, l'onglet « Demande insertion » depuis lequel il était possible de travailler sur les demandes disparaissait lors de la navigation sur un autre onglet de la fiche. Désormais, **cet onglet est fixe. Cela permet notamment d'aller facilement corriger des informations sur la fiche et de revenir rapidement dans la demande.**

Lorsqu'un utilisateur ouvre une fiche, l'onglet ne s'affiche pas, mais une fois la demande ouverte via l'historique, l'onglet est maintenu tant que l'utilisateur ne change pas de fiche. S'il ouvre une autre demande, cette dernière est affichée à la place de la précédente dans l'onglet Demande. S'il consulte un autre ménage ou un autre écran (hors ménage), l'onglet ne sera plus maintenu.

#### Centralisation des demandes dans la fiche du ménage

Jusqu'alors, il était nécessaire de se rendre sur chaque fiche individuelle pour consulter les demandes qui concernaient un individu et non pas l'ensemble du ménage dans lequel celui-ci se trouve. Maintenant, **l'ensemble des demandes associées à des personnes au sein d'un ménage sont visibles depuis l'historique des demandes du ménage.**

## Retrait du motif de la demande actuelle des informations du ménage (lisible dans la demande)

Un ménage peut avoir plusieurs demandes. De fait, le motif de la demande actuelle n'est plus à préciser au sein des fiches. C'est pourquoi le motif de la demande a été retiré de l'onglet « Entretiens » et des extractions et exports associés. Cette information se consulte à la maille des différentes demandes que le ménage a pu avoir.

# **6. Amélioration de la notion de demandeur principal**

#### Visibilité du demandeur principal depuis la demande

Dans une demande d'insertion, 115 ou de prestation, il n'était pas possible de disposer facilement du demandeur principal. **Désormais, pour tous les types de demandes, en création ou en modification, la liste des personnes du ménage est accessible depuis la demande**. Il est possible de la parcourir et de choisir le demandeur principal propre à cette demande. Le demandeur principal doit faire partie du ménage et il est nécessaire de définir un nouveau demandeur principal si l'on souhaite retirer l'actuel d'une demande.

Les extractions des demandes se baseront désormais sur le demandeur principal défini au niveau de la demande.

#### Retrait du champ demandeur principal de la fiche personne

Le demandeur principal n'a pas vocation a être rattaché à un ménage mais à une demande, afin que chaque demande du ménage puisse être en mesure d'avoir un demandeur principal personnalisé. **C'est pourquoi ce champ n'est plus lisible sur la fiche personne.**

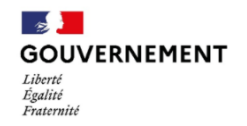

#### Application du demandeur principal et gestion des doublons

La fusion de doublons inclut désormais la notion de demandeur principal. La personne restante récupère le rôle de demandeur principal sur les demandes du doublon supprimé.

## **7. Qualité de la donnée : fiabilisation de la situation budgétaire du ménage**

Dans l'optique de disposer de données fiables et non sujettes à interprétation et dans un souci de pertinence de la donnée collectée, des ajustements ont été réalisés dans le formulaire de la situation budgétaire.

**Des variables ont été retirées, d'autres simplifiées, et des contrôles de cohérence supplémentaires ont été mis en place.** Le détail des actions réalisées est disponible ci-dessous.

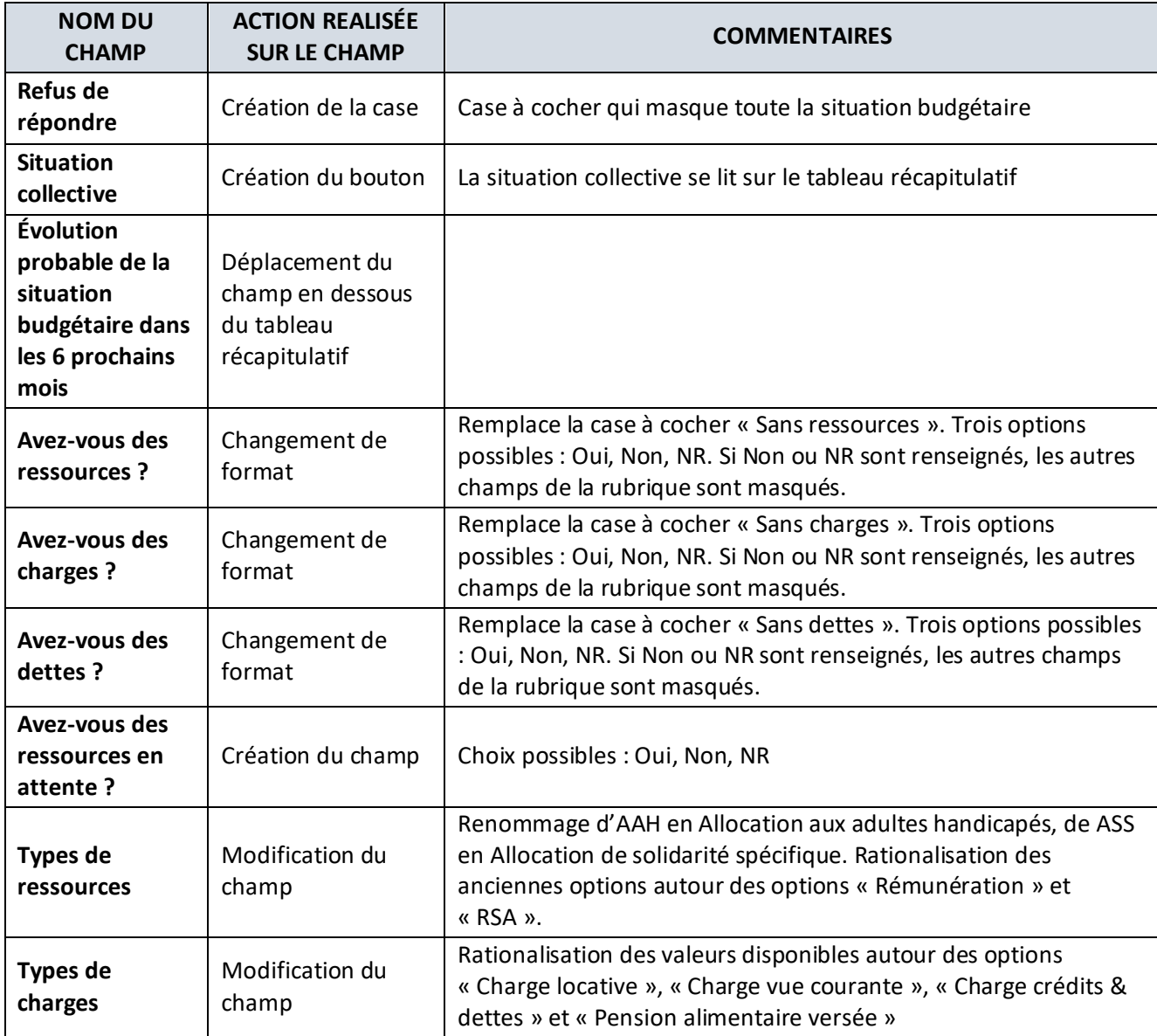

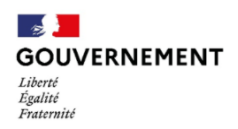

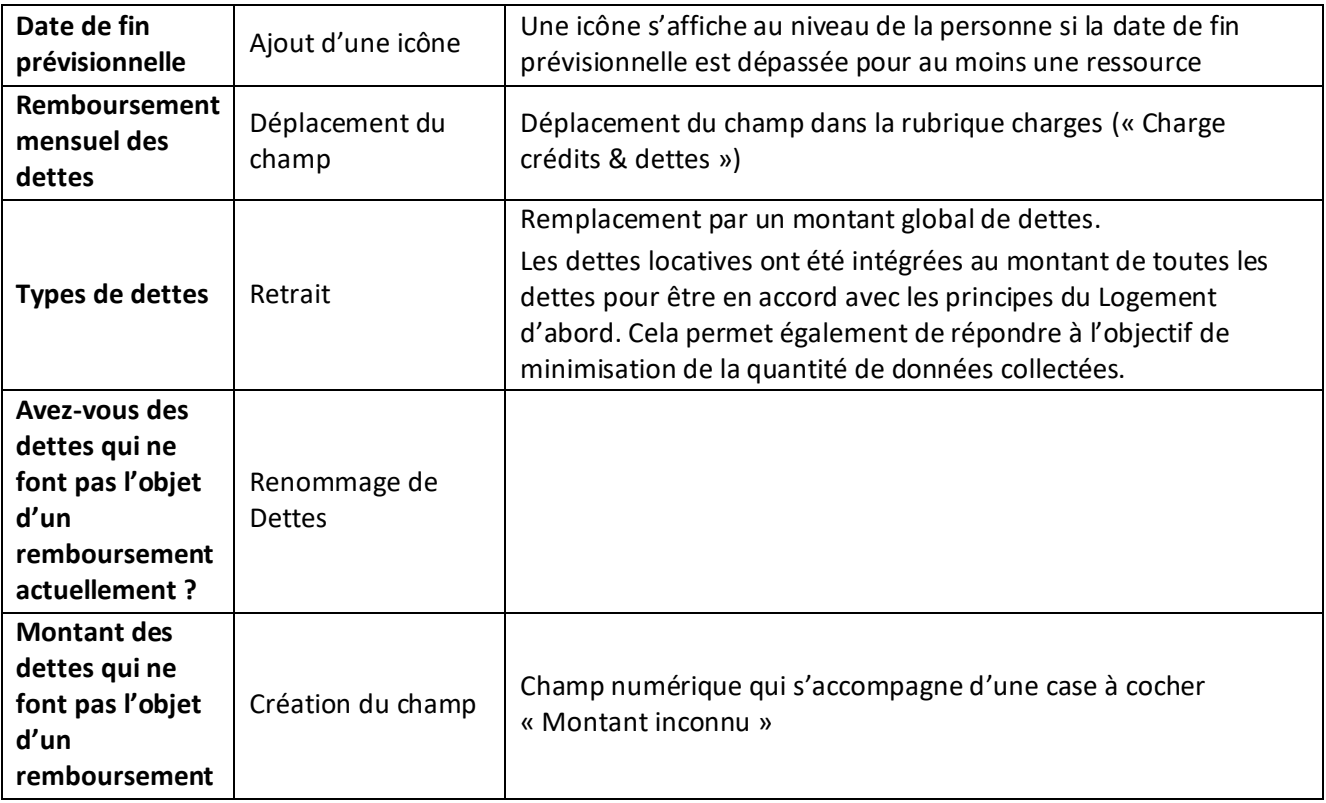

# **8. Amélioration de l'onglet Suivi et modifications du ménage**

#### Historisation de la création de la fiche dans le suivi et modifications du ménage

Cette montée de version déplace l'information de création de fiche dans le suivi et modifications au lieu de l'onglet Identité. Cela permet de connaître l'ensemble des évènements au même endroit.

#### Possibilité de filtrer sur les types d'événements dans le suivi du ménage

Le tableau de l'onglet Suivi et modifications peut être fastidieux à consulter. Il est désormais possible de le filtrer par type d'évènement.

# **9. Amélioration de l'affichage de l'historique des demandes du ménage**

**L'onglet « Historique » est renommé en « Demandes du ménage ».** Les tableaux ont été réorganisés, plaçant les demandes d'insertion en premier, puis les demandes 115, puis les réitérations du 115. Dans chacun de ces trois tableaux, deux colonnes ont été ajoutées en début de tableau, à savoir « Numéro de Demande » et « Demandeur principal ».

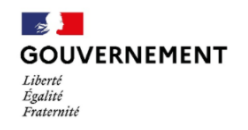

Délégation interministérielle à l'hébergement et à l'accès au logement

# **10. Evolutions dans les entretiens**

#### Sélectionner la personne dans les entretiens

Lors de la création ou de la modification d'un entretien dans une fiche ménage, il est **désormais obligatoire de préciser la personne du ménage concernée par l'entretien**. Ceci afin d'avoir une meilleure visibilité des personnes ayant effectué des entretiens.

#### Afficher les entretiens de l'ensemble des personnes dans la vue des entretiens du ménage

Les entretiens réalisés individuellement avec un individu en dehors de la fiche de groupe n'étaient pas visible depuis l'onglet entretien. Une colonne « **Personne concernée** » a été ajoutée dans le tableau recensant des entretiens et indique le nom et le prénom du bénéficiaire de l'entretien. L**'ensemble des entretiens réalisés avec une ou plusieurs personnes du groupe est disponible depuis ce tableau.**

## **11. Initiation de la mise en place de ménage**

Afin de préparer le déploiement final de la notion de ménage dans l'application, les intitulés dans l'interface, les extractions, les indicateurs et les recherches font apparaître la notion de ménage.

## **12. Affichage du nombre de places financées**

Lors de la création, de la consultation ou de la modification d'une structure, il est possible de renseigner ou de lire **le nombre de places financées au sein de cette structure. Un champ a été créé,** initialisé à 0 pour les structures déjà existantes, mais est désormais obligatoire lors de la création d'une structure. Cette information est également disponible dans les exports. Cette évolution a pour objectif à terme de permettre de comparer les places recensées dans le SI SIAO par rapport aux places financées des structures.

#### **13. Possibilité de filtrer les extractions par territoire**

Il est ainsi désormais possible pour un statisticien de **filtrer les extractions brutes de demandes 115 et Insertion par territoire.** Cela permet de ne télécharger que les données des départements souhaités.

#### **14. Remplacement du logo du MSS par le logo du gouvernement dans les impressions**

<span id="page-5-0"></span>Afin d'être en adéquation avec le changement de ministère en charge du SI SIAO, le logo dans les impressions a été changé pour y préférer celui du gouvernement, auquel est rattaché la Dihal en droit.

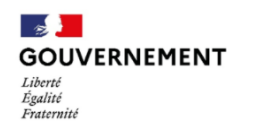

# **II. Corrections apportées par la V3.42**

## **1. Corrections liées aux demandes**

**Ticket 1010 : Un rajout sur une demande insertion a pour conséquence d'ajouter une personne à une demande 115 –** Désormais l'ajout d'une personne dans une demande d'insertion n'affecte pas la composition du sous-ensemble du ménage concerné par une demande 115 en cours.

**Tickets 1422 et 506 : Il n'est pas possible pour un utilisateur premier accueil de modifier les préconisations pour permettre une nouvelle orientation à la suite d'un refus d'une structure.**  Cela a été corrigé.

**Ticket 1442 : Impossible d'enregistrer une pseudo-demande ou une admission directe** après avoir enregistré une demande. Cela a été corrigé.

**Ticket 1131 : La colonne « date de création de l'orientation » n'apparaît pas dans l'onglet « SIAO » de gestion d'une demande d'insertion dans l'encart « Orientation vers une structure** ». Cela a été corrigé.

**Ticket 519 : Erreurs dans le traitement des dossiers insertion.** Certains opérateurs SIAO ne pouvaient pas renseigner de passage en commission. Cela a été corrigé.

**Ticket 1106 : Transfert impossible d'une demande vers plusieurs départements**. Cela a été corrigé.

#### **2. Corrections liées aux indicateurs, recherches et extractions**

**Ticket 116 : Erreur dans l'indicateur "liste d'attente".** Le nombre de personnes est différent entre l'indicateur "Liste d'attente" et le menu "gestion des listes d'attente". Cela a été corrigé

**Ticket 1038 : Le menu recherche demande 115 peut afficher une liste de structures vide pour un écoutant 115 ou un coordinateur 115.** Cela a été corrigé.

**Tickets 283 : la situation à la sortie n'est pas fiable lors des extractions brutes des demandes d'insertion**. La colonne ressort vide ou aléatoirement vide. Cela a été corrigé.

**Tickets 970 et 1348 : L'indicateur « Disponibilité des places » remonte des données incohérentes avec l'information lisible via le menu de gestion des structures.** Cela a été corrigé.

**Ticket 1345 : Les exports de recherche personnalisée ne fonctionnent plus systématiquement.** Cela a été corrigé.

**Ticket 819 : Les exports des demandes en statut « transmises » ne sont pas fiables.** Certaines demandes remontées apparaissant en statut « transmises » sont en réalité des demandes en statut « présence ». Cela a été corrigé.

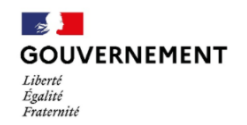

# **3. Corrections liées aux tableaux de bord**

**Ticket 1559 : Erreurs dans le tableau de bord des demandes**

Certaines demandes traitées apparaissent dans la catégorie des demandes transmises. Cela a été corrigé.

**Ticket 225 : Le tableau de bord ne se met pas correctement à jour à la suite d'actions réalisées sur les demandes.** Cela a été corrigé.

**Ticket 1454 : Une demande d'insertion transférée entre deux structures n'apparaît pas dans le tableau de bord de l'utilisateur premier accueil de la structure d'arrivée**. Cela a été corrigé.

#### **4. Autres corrections**

**Ticket 1461 : Les utilisateurs sans affectation remontent dans les recherches pour gérer les utilisateurs.**  Cela a été corrigé.

**Ticket 1418 : Bug lors du renseignement de la situation au regard du logement : certaines données ne s'enregistrent pas**. Cela a été corrigé.

**Ticket 1126 : Incohérence dans les dates de transfert.** La modification de la date d'entrée dans une nouvelle structure ne change pas la date de départ de la première structure. Cela a été corrigé.

**Ticket 1533 : Disparation de certaines fiches :** cela a été corrigé.

**Ticket 428 : Impossible d'accéder au menu consultation via un téléphone ou une tablette.** Cela a été corrigé : tous les onglets sont visibles aussi bien sur un ordinateur que sur un mobile ou une tablette.

**Ticket 886 : La fusion d'une personne anonyme vers une personne existante ne fonctionne pas correctement.** Cela a été corrigé.

**Ticket 392 : Lors de l'impression d'une demande d'insertion avec des commentaires de plusieurs lignes, les champs sont décalés.** La lecture du document devient difficile. Cela a été corrigé.

En cas de problème d'accès au SI SIAO après la mise en production, merci de vider le cache de votre navigateur et de réessayer.

Nous vous remercions pour votre aide dans l'amélioration continue de l'outil SI-SIAO et restons à votre entière disposition par mail et via l'assistance téléphonique pour prendre en compte vos remarques. L'équipe projet SI-SIAO